# 気象衛星データ保存システム概要

## Outline of MeSDAS

#### 内田 Shuji Uchida, 秀治\*・坂本 孝廣\*・北田 繁樹\*・清水 和義\* Takahiro Sakamoto, ShigekiKitada, Kazuyosi Shimizu

## Abstract

The GMS observation and product data had been stored on magnetic tapes (MT) or VHS style cartridge tapes (CT) since GMS-1. The number of tapes at 13 June 1995, when GMS-4 ended its operation. was about 50,000. Since tapes are apprehensive in reading due to a secular deterioration, MSC constructed MeSDAS (Meteorological Satellite Data Archiving System) in 1996 to convert GMS MT/CT data to CD-ROM and to make data base for climate monitoring. MSC started its operation in June 1997.

This article introduces MeSDAS and the CD-ROM for infrared VISSR data.

## 1。はじめに

 気象衛星センターでは1977年のGMS-1打ち上げ以 来、静止気象衛星(以下GMS)データをMT(オープ ンリールタイプ)及びCT(VHSビデオテープタイプ) で保存しており、GMS-4からGMS-5に運用が移行さ れた1995年6月13日現在で総数は約5万本(MT:約3 千本、CT:約47千本)である。古いMTは既に20年近 く経過しており融着等の劣化により読み取り不能のも のも有ることから、このまま放置しておくと貴重なデ ータが失われる事は必至である。「気象衛星業務実施要 領」では基本ヒストグラムなどのデータは保存期限が 30年と規定されている。長期保存を実施する事に加え、 近年の気候変動、地球環境問題への関心の高まりとと もに増加しつつある内外の気象機関、研究機関からの 長時間スケールのデータ提供要求に対応可能なシステ ムを構築する事を目的に、1997年3月にMeSDAS (Meteorological Satellite Data Archiving Sys-

\* 気象衛星センター データ処理課 (1997年10月6日受領、1997年12月5日受理) tern: 気象衛星データ保存システム)が整備され、同年 6月から運用を開始した。

 本橋では例として、赤外VISSR (Visible and Infrared Spin Scan Radiometer : 可視赤外走査放射計)画 像データに関するMeSDASの運用形態と、同データ を収録したCD-ROMの内容を紹介する。

#### 2. MeSDASの構成

MeSDAS の全体構成を Fig. 1に示す。

#### 2.1 ホスト計算機側の構成

#### 2.1.1 既存資源の活用

 MeSDASで利用するホスト計算機部分はFig. 1の 点線より上の部分である。データの読み出し転送を MT/CT装置及び画像三次系で行う。また、MT/CT から読み取ったデータを一時格納するため、DASD (Direct Access Storage Device) にデータセットを

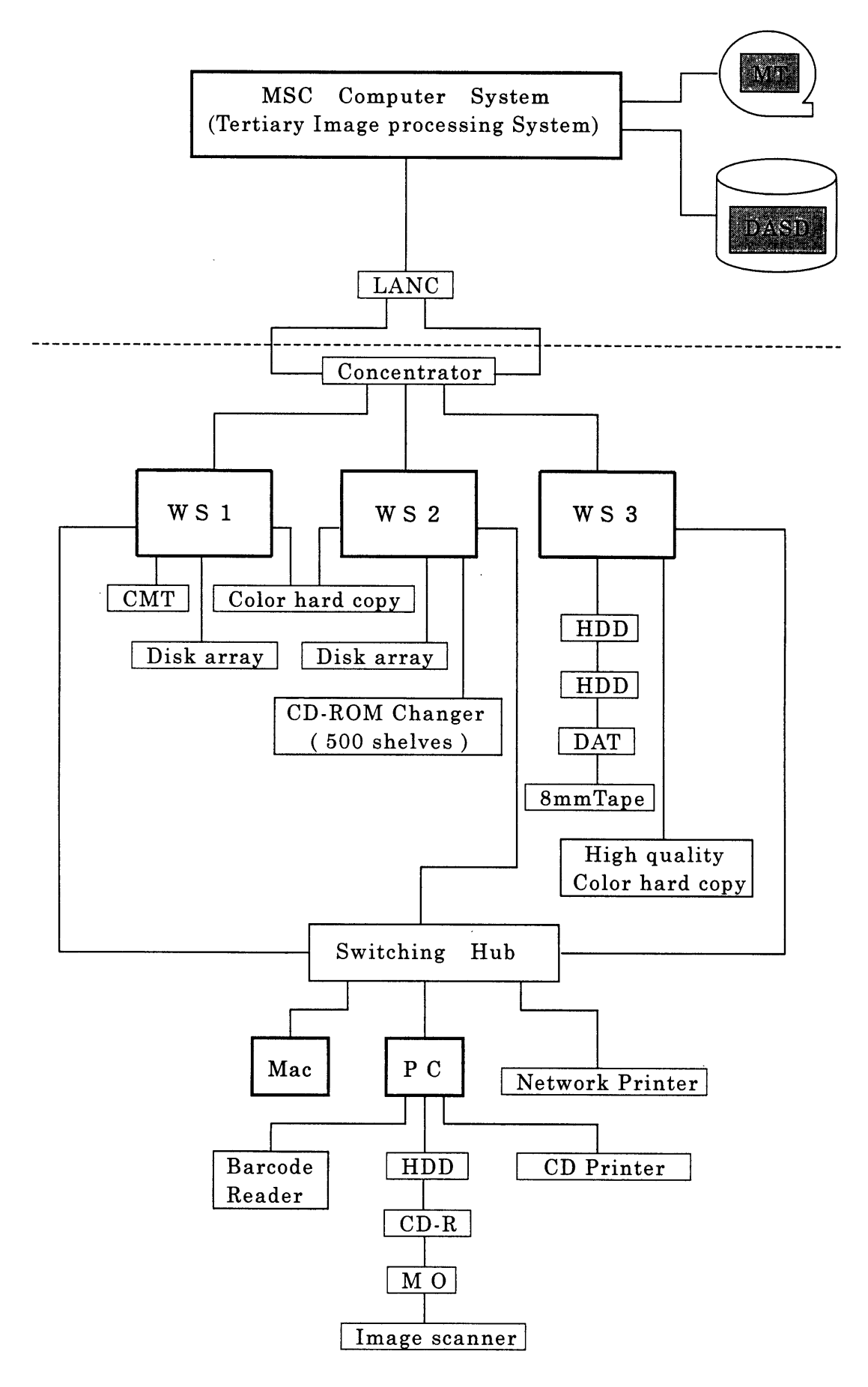

Fig. 1 Configuration of Meteorological Satellite Data Archiving System

割り付けている。

## 2.1.2 ホスト計算機と MeSDAS との接続

 ホスト計算機システムはいくつかのLANを持って いるが、MeSDAS はそのうちの画像 LAN (100Mbps) の FDDI-LAN (Fiber Distributed Data Interface-LAN))に接続されている。 LAN を介しての MeS-DASとの通信は、ホスト計算機上で常時動いている TISP(TCP/IP Support Package)と呼ばれる TCP/ �サポートプログラムによって行われる。

#### 2。2 ワークステーション、PCの構成

MeSDAS はワークステーション3台とパソコン2 台、及びプリンタなどの周辺機器で構成される。

## 2。2.1 ワークステーション(WS)

 3台のワークステーション(WSl~3)は、それぞれ に役割を分担している。WS1はホスト計算機から転 送された画像データ及び、CMT装置から読み込まれ た画像データをCD-Rに書き込むデータ形式に変換・ 編集と圧縮の処理を行う。WS2はWS1で編集され た画像データファイルをCD-Rに書き込む処理を行 う。WS 3はプログラム開発の環境を提供し、ビューワ プログラム等の開発を行う。

WS 1~3 はハードウェア的にはディスクアレイ装 置接続のファイバチャネルカードを除き同じものであ

り、主なスペックをTable. 1に示す。また、それぞれ のワークステーションに接続されている装置を Table. 2に示す。

|          | 富士通 S-4/20H モデル150 |
|----------|--------------------|
| $C$ P II | HypersPARC 150MHz  |
| メモリ      | 160M B             |
| 内蔵ドライブ   | ハードディスク 2.1GB      |
|          | 4 倍速 CD-ROM 装置     |
|          | 3.5インチ FDD         |

Table. 1 Performance of ws

|                 | 周辺装置                                                | 備<br>考                            |
|-----------------|-----------------------------------------------------|-----------------------------------|
| WS 1            | CMT 装置<br>ディスクアレイ装置<br>カラーハードコピー装置                  | $10$ 本<br>20 GB                   |
| WS <sub>2</sub> | CD-ROM チェンジャ装置<br>ディスクアレイ装置<br>カラーハードコピー装置          | 500枚<br>$20 \text{ GB}$<br>WS1と共用 |
| WS 3            | 増設ハードディスク<br>DAT 装置<br>8 mm テープ装置<br>高品質カラーハードコピー装置 | $2.1$ GB $\times$ 2               |

Table. 2 Auxiliary equipments

OS は SVR 4 の流れを汲む UNIX の日本語 Solaris 2.5.1である(Table. 3)。ウィンドウシステムは CDE 1.0.2及び日本語Open Window 3.5が利用でき

|                 | ソ<br>フ<br>r                                                                             | 備<br>考                                    |
|-----------------|-----------------------------------------------------------------------------------------|-------------------------------------------|
| 共<br>通          | 日本語 Soralis2.5.1<br>CDE 1.0.2<br>日本語 Open Window 3.5                                    | $\overline{O}$ S<br>ウインドウシステム             |
| WS <sub>1</sub> |                                                                                         |                                           |
| WS <sub>2</sub> | HyperROM FS<br>HyperGEAR                                                                | CD チェンジャを利用するためのファイルシステム<br>CD-R 書き込み用ソフト |
| WS 3            | 日本語 Workshop for Fortran2.0<br>日本語 SPARCompiler C++<br>UIM/X<br><b>IXI PremierMotif</b> | 開発用アプリケーション                               |

Table. 3 Software list of WS

る。WS1にはシステムを管理する為のソフト以外の アプリケーションソフトは特にインストールされてい ない。WS2にはCD-ROMチェンジャのCDをディ レクトリ/ファイルとして利用する為のHyper ROM ファイルシステムとCD-R書き込みパッケージソフ トのHyperGEARがインストールされている。 HyperGEAR は対話型の CUI (Character User Interface)システムであり、バッチファイルを利用すること で処理を自動化することができる。WS3には開発環 境として、C/C十十、Fortran77のコンパイラやGUI (Graphical User Interface)開発ツールのUIM/X、 IXI PremierMotifなどがインストールされている。

2。2.2 CD-ROMチェンジャ装置

 CD-ROMチェンジャ装置はパイオニア社のDRM-5004XRである。CDを500枚収納でき100枚ずつマガ ジンにセットして使用する。ドライブは書き込み用の ライタユニットと読み取り用のリーダーユニットを各 1台搭載しており、各種フォーマットに対応して4倍 速で読み書きできる(Table. 4)。ドライブは取り外し 可能で故障時に対応し易く、また、将来より高性能な ものに交換可能である。

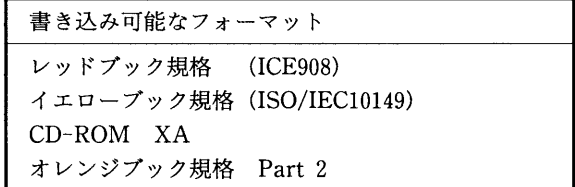

Table. 4 Available format of CD-ROM

2。2.3 パソコン(PC/Mac)

 PCでは書き込みを終了したCD-ROMに関するデ ータベースを構築する。その際にCD-ROMに不良が 無いかどうかの検査を行っているので、結果的に全数 検査をしていることになる。データベースに登録した CD-ROMはCDプリンタを使いレーベル面にボリュ ーム名とバーコードを印刷する。CDプリンタはA4用 のインクジェットプリンタをベースに、CDのラベル

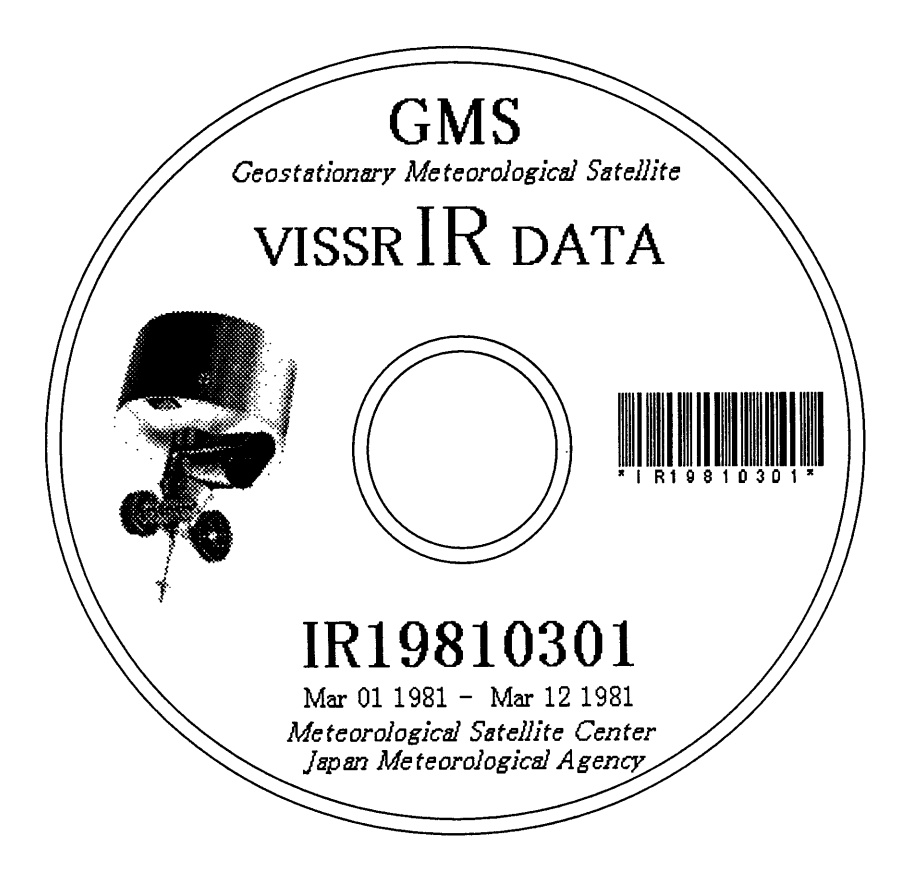

Fig. 2 Sample of CD-ROM

面印刷専用の装置として製品化されたものである。印 刷に用いるCDはプリンタブルCD-Rとして販売さ れている、レーベル面に吸湿性を持たせたものを使用 する。CDにラベル印刷した見本を Fig. 2に示す。 PC の主なスペックをTable. 5に示す。

| 富士通 FMV-6200T4         |                                                                                               |  |
|------------------------|-----------------------------------------------------------------------------------------------|--|
| C P U<br>メモリ<br>内蔵ドライブ | PentiumPro 200MHz<br>128MB<br>ハードディスク 2.5GB×2<br>4 倍速 CD-ROM 装置<br>3.5インチ FDD                 |  |
| 周辺装置                   | CD-R ライター装置<br>ハードディスク 1 GB<br>3.5インチ光磁気ディスク装置(640MB)<br>カラーイメージスキャナ装置<br>バーコードリーダ<br>CD プリンタ |  |

Table. 5 Performance of PC

PCには複数のOSが搭載されている。扱える周辺 装置、操作環境、OS自体の信頼性などがOSごとに違 うため適宜切り替えて使用する(Table. 6)。インスト ールされている主なアプリケーションをTable. 7に 示す。

| - PC の電源を入れる                      |                                                          |
|-----------------------------------|----------------------------------------------------------|
| システムコマンダー<br>(OS 選択ソフト)<br> により選択 | WindowsNT $4.0$<br>Windows95<br>日本語 Solaris2.5.1 for x86 |
| Ⅰ Windows トで起動<br>することで選択         | XVision 5.6                                              |

Table. 6 Operating systems of PC

| WindowsNT<br>Windows95 | Microsoft Office95<br>Microsoft VisualBasic<br>Microsoft Visual $C++$<br>JustSystem 一太郎 7<br>JustSystem 花子3.1<br>Borland Delphi <sub>2.0</sub><br>XVision 5.6 |
|------------------------|----------------------------------------------------------------------------------------------------|
| Solaris                | 日本語 WorkShop for C++1.1                                                                                                    |

Table. 7 Software list of PC

 Macintoshでは、ビューワ等の画像処理プログラム 開発を行う。OS は MacOS 7.5.3で、この上で動作す るBSD系UNIXのMachTenも利用できる。その 他、画像処理ツールのPhoto Shopや統合開発環境の Code warrior Goldがインストールされている。

 主なスペック及びインストールされているソフトウ ェアをTable. 8、Table. 9に示す。

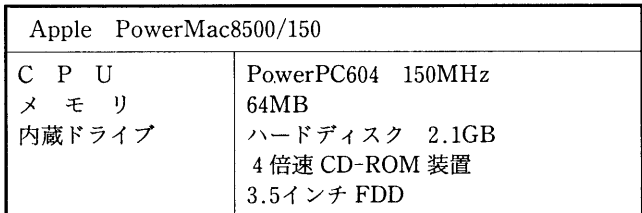

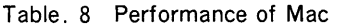

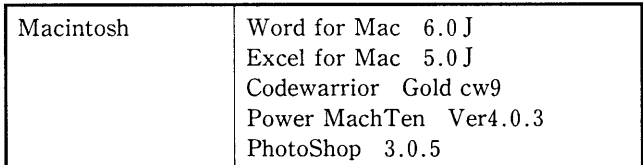

Table. 9 Software list of Mac

### 2。2.4 プリンタ

 MeSDASのプリンタは、ワークステーションやPC から共用できるようにネットワークプリンタを用いる。 機種はQMSのPrint System2425で、比較的大型のレ ーザープリンタである。このプリンタの特徴はPost-Script対応、1200dpiの解像度、毎分24枚の印刷速度 (A4)などである。これは内蔵の64bitRISC CPUと 80MBのメモリにより実現される。利用できる通信プ ロトコルはEtherTalk、NetBIOS/NetBEUI、�X/ SPX、TCP/IP である(Table. 10)。

| QMS Print System2425 |                                                   |                                     |
|----------------------|---------------------------------------------------|-------------------------------------|
| <b>CPU</b><br>メモリ    | 64bitRISC<br>80MB                                 |                                     |
| プロトコル                | EtherTalk<br>NetBIOS/NetBEUI<br>IPX/SPX<br>TCP/IP | Macintosh<br>Windows<br><b>UNIX</b> |

Table. 10 Performance of printer

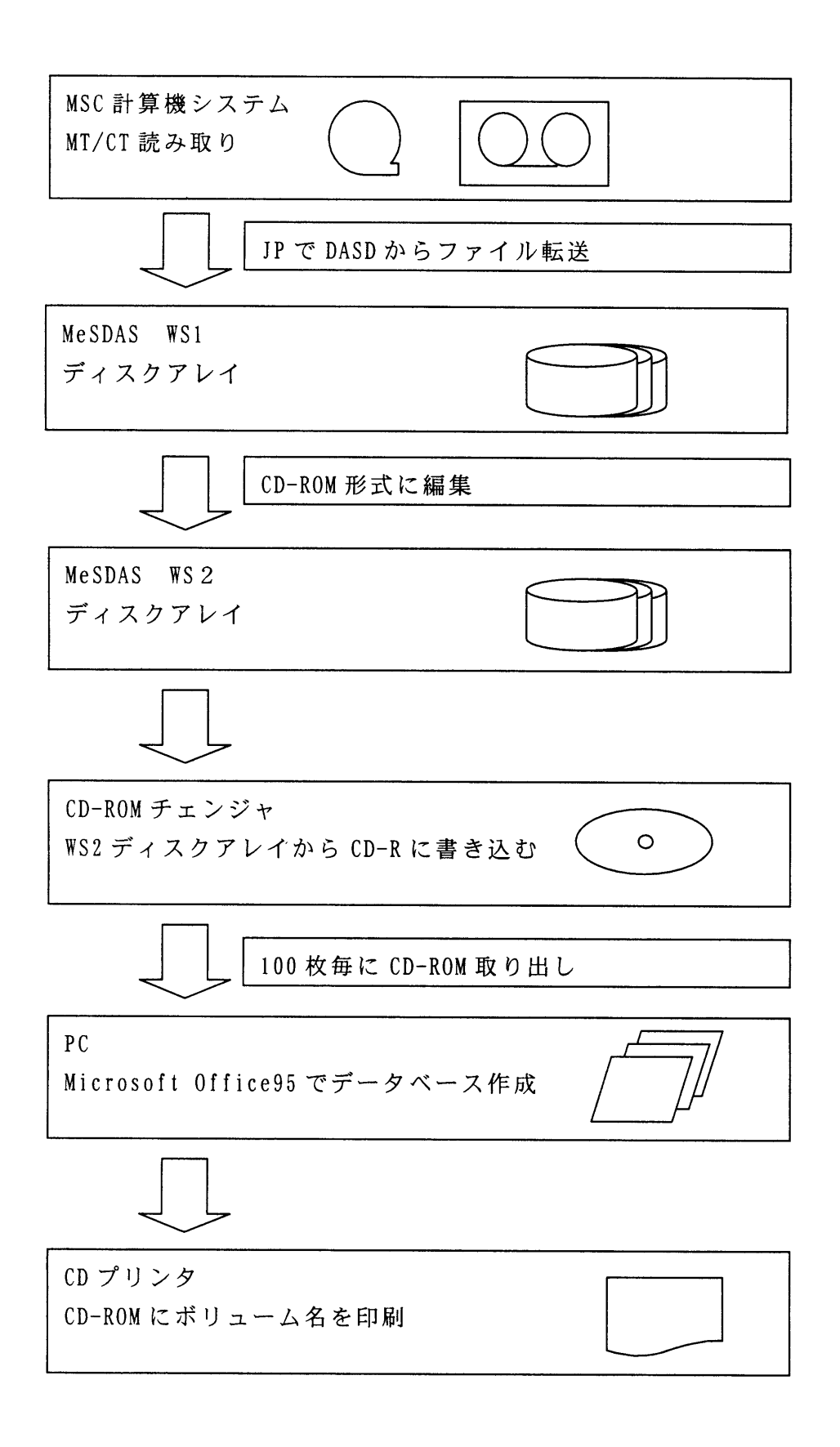

Fig. 3 Processing flow chart of MeSDAS

#### 2。2.5 ファイル構成

 ワークステーションには全体で3台の内蔵ハードデ ィスク、2台の増設ハードディスク、2台のディスクア レイ装置がある。これらは相互にNFSでリンクされ ているので、各ワークステーションから透過的に使用 できる。特にホームディレクトリは実体が一つなので、 どのワークステーションからログインしても同じユー ザー環境が保てるようになっている。PCとMacもそ れぞれSolaris、X Vision、MachTenを使うことでワ ークステーションと同じように利用することができる (但し MachTen ではユーザーのデスクトップ環境 までは引き継げない)。ューザーのホームディレクトリ はディスクアレイ上に作られていて、MeSDASの作 業もここで行われる。なお、ホームディレクトリ及び 開発用のワークディレクトリがあるパーテーションは RAID 5 (Redundant Array of Inexpensive Disks) であるため信頼性が高い。

#### 3.CD-ROMの作成処理

#### 3.1 CD-ROM の規格

 使用媒体は一般的にプリンタブルCD-Rと呼ばれ るもので、レーペル面が水性のインクを吸収しやすい ようにコーティングされており、全面に印刷可能であ る。大きさは普通のCD-ROMと同じく、外径120 mm±0.3mm、容量は記録時間74分(記憶容量650MB) である。

## 3。2 処理手順

 MeSDASの基本的な処理手順は以下のとおりであ る。(Fig. 3参照)

- ・CTをCT装置にマウントする。
- ・CTから読み込んだデータを一且DASDに格納 してからWS1へ転送する。
- ・WS1のディスクアレイに格納されたデータを、デ ータ種類、期間等についてCD-ROMに格納する ために編集する。
- ・WS1のディスクアレイのデータをWS2のディス クアレイに転送し、WS2のCD-ROMチェンジャ に予め格納されているCD-R媒体に書き込みを 行う。
- ・CD-ROMチェンジャから記録済みのCD-ROM を通常100枚単位で取り出し、PCのデータベース ソフト (Microsoft Office95) で CD-ROM のデ ータを読み込み、データベース作成とCD-ROM レーベル面のラベル印刷を行う。

①ホスト計算機側処理

 MSC計算機システムの画像三次系を用いてCT からの読み出し、DASDへのコピー、MeSDASワー クステーションヘの転送処理を行う。また、赤外 VISSRデータは期間により数種のフォーマットが 存在するため、DASD及びワークステーションでフ ォーマットを統一する処理を行う。

②ワークステーション側処理

 転送されたデータをCD-Rに記録する。 CD- ROMチェンジャ内にはCDを100枚装着可能のマ ガジンが5個ある。 CD-ROM交換を間違いなく効 率的に行うため2個のマガジンにバージンCDを格 納し、書き込みを終了したCDは別の2個のマガジン に格納する。書き込み処理は1日10~20枚程度であ るため、5日ないし10日おきにマガジン単位で交換 する。

#### ③PCでの処理

記録済みのCD-ROMは、1枚ずつPCのCD- ROM装置ヘマウントし、データベースソフト(Mi crosoftOffice95)に読み込ませデータベースを作成 する。データベースを作成した後、同じくMicrosoft Office95を用いて CD プリンタで CD-ROM レーベ ル面にラベル印刷を行う。また、今後のデータベー ス検索等を効率的に行えるように CD-ROM のボリ ューム名のバーコード印刷も行う。なお、読み込み プログラムはVisual Basicで作成した。

## 3.3 CD-ROM媒体変換対象のデータ種類

気象衛星業務実施要領に規定されている保存期間が

10年以上のデータをCD-ROMへの媒体変換対象デー タとする。詳細をTable. 11に示す。

| デー<br>ター<br>種<br>類 | 保存年数           | 媒体             | 巻<br>数   |
|--------------------|----------------|----------------|----------|
| 赤外 VISSR           | 1 <sub>0</sub> | C T            | 7,986    |
| 可視 VISSR           | 10             | C T            | 24,216   |
| 台風 VISSR           | 3 <sub>0</sub> | C T            | 870      |
| VISSR キャリブレーション    | 30             | МT             | 56       |
| 基本ヒストグラム(可視)       | 3 <sub>0</sub> | C T            | 1,514    |
| 基本ヒストグラム (赤外)      | 30             | C T            | 1,514    |
| 基本雲格子点             | 3 0            | C T            | 3,027    |
| 長波長時別値             | $1\,0$         | MT             | 100      |
| 長波長半旬平均            | 30             | MT             | 33       |
| 長波長月平均             | 30             | M <sub>T</sub> | 1        |
| 雲量分布時別値            | 10             | MT             | 100      |
| 雲量分布日平均            | 1 <sub>0</sub> | МT             | 17       |
| 雲量分布半旬平均           | 30             | MТ             | 9        |
| 雲量分布月平均            | 30             | МT             | 1        |
| 晴天放射量(可視)          | 10             | C T            | 303      |
| 晴天放射量(赤外)          | 1 <sub>0</sub> | C T            | 606      |
| 海面水温半旬平均           | 3 <sub>0</sub> | MТ             | 9        |
| 海面水温月平均            | 3 <sub>0</sub> | MT             | 9        |
| 風計算                | 30             | МT             | 186      |
| 台風中心位置             | 30             | МT             | 8        |
| 台風強度               | 3 <sub>0</sub> | MТ             | 8        |
| オゾン全量格子点           | 1 <sub>0</sub> | C T            | 1        |
| ISCCP (B1)         | 1 <sub>0</sub> | МT             | 470      |
|                    |                | C T            | 104      |
| ISCCP (B2)         | 3 <sub>0</sub> | МT<br>C T      | 60<br>26 |
| GPCP               | 3 <sub>0</sub> | МT             | 30       |
| 鉛直温度分布             | 1 <sub>0</sub> | MT             | 100      |
| 宇宙環境モニター           | $1\,0$         | МT             | 1        |
| 合計                 |                |                | 41,375   |
|                    |                |                |          |

Table. 11 Data kind to convert

## 3。4 データベース

 データベースソフトは一般的に"リレーショナルデ ータベース管理システム"方式がとられている。 MeS-DAS でも Access95を用いてリレーショナルデータベ ースを構築する。データベース格納方式は、データ種 類、ボリューム、ファイルの3テーブルに分け、リレ ーションシップにより関連する部分にリンクするよう 階層構造を持たせている。CD-ROM装置に CD-ROM をマウントし、マウスを1回クリックすることでこれ らのデータを格納するようにプログラムを作成した。 データベース格納処理を終えた後、CD-ROMをCD プリンタにセットしMicrosoft Office95のフォーム機 能を用いてビジュアル的にそのボリュームのラベル印 刷を行う。これら一連の作業は装置の構成上1枚ごとに CD-ROM装置やCDプリンタに入れ替えるという面 倒な部分はあるが、実際の操作としてはマウスを数回 クリックする事で処理が完了する。

 書き込み処理したCD-ROMをCD-ROMチェンジ ャから取り出し、ラベル印刷・データベース作成まで の流れをFig. 4に示す。

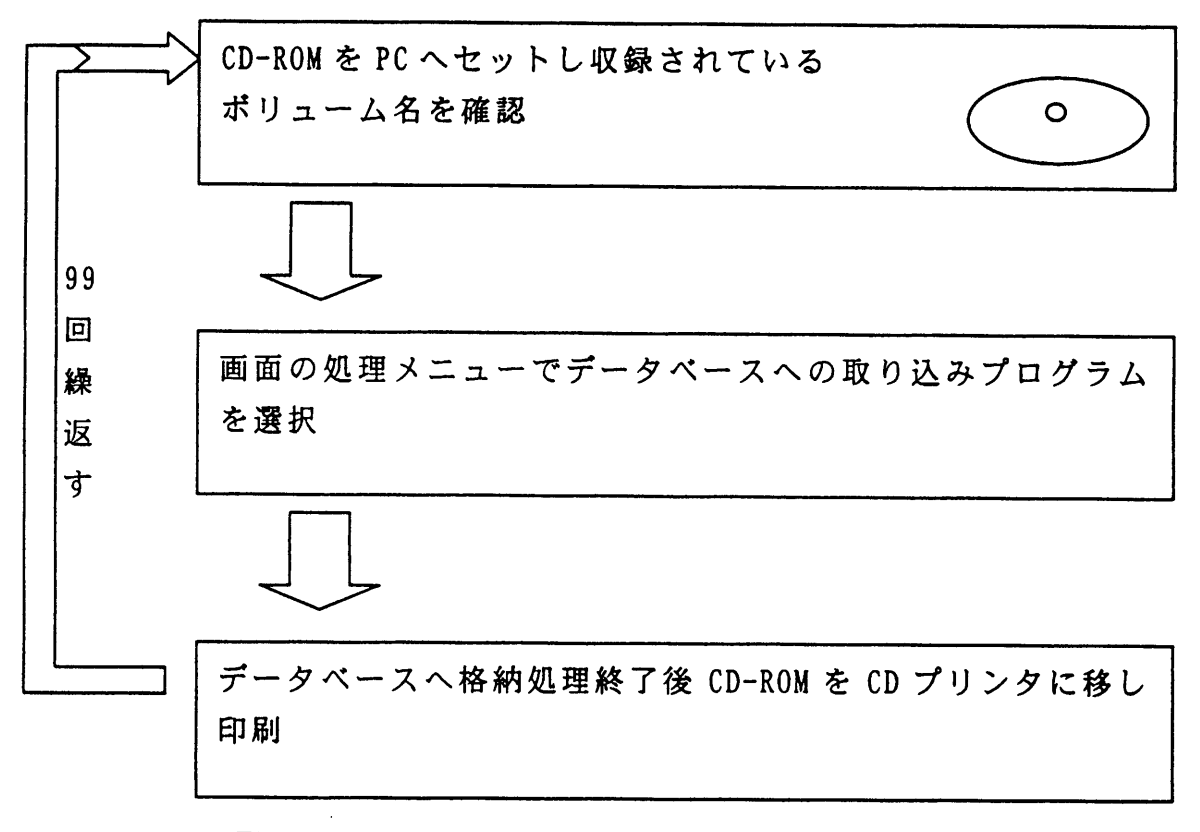

Fig. 4 Processing flow chart of CD-ROM label print

## 4。赤外VISSRデータ処理

 保存衛星データのうち、最もCTの数が多いのが可 視VISSR、続いて赤外VISSRである。劣化した磁気 テープデータの保全というMeSDASの目的からすれ ば、データ種類に関わらず古い磁気テープからCD-ROM 化することも考えられるが、データ種類毎に編 集プログラム、データベースプログラム、CDラペルデ ザイン等の作成、処理手順の設計の手間がかかるため 本数が少ないものについては非効率的であり、また、 データ提供に対する要求は赤外VISSRデータが最も 大きいことから赤外 VISSR データの CD-ROM 化を 最初に実施することとした。

本項ではCTの赤外 VISSR データの CD-ROM 化 処理について述べる。赤外VISSRに続いて処理する 可視VISSRデータについても処理手順はほぼ同様で ある。

4。1 ホスト側の処理

## 4.1.1 保存状況とワード長変換

 GMS-1~GMS-4の赤外VISSRの1995年6月13日現 在の保存状況をTable. 12に示す。 1982.8∠L~1987.2.27のデータはワード長が36ビット

|       |      | ブロック長 ブロック数 ファイル数/日 ファイル数/巻 |    | 格納日数/巻 | 期<br>間                        | 弮<br>数 |
|-------|------|-----------------------------|----|--------|-------------------------------|--------|
| 28032 | 550  | 8/H                         | 16 | 2日/巻   | $81.3.1 \rightarrow 82.7.31$  | 259    |
| 12096 | 550  | 8/H                         |    | 1日/巻   | $82.8.1 \rightarrow 87.2.27$  | 1673   |
| 14016 | 1100 | 28/E                        | 14 | 2巻/日   | $87.2.28 \rightarrow 87.8.31$ | 370    |
|       |      | ))                          |    | $\eta$ | $87.9.1 \rightarrow 95.6.13$  | 5684   |

Table. 12 status of archived IR-VISSR data at 13 June 1995

であり、MSCの現計算機システム及びWS、PCでは 処理できないため32ビットにワード長を変換する。ホ ストシステムには変換プログラムが登録されているの で、変換処理はCTからDASDにコピーした際にホス トシステムで行う。

## 4。1.2 コピー・転送処理

 コピー・転送とも画像三次系(転送はTSS-LANが 接続されている画像三次系でしか処理できない)で行 う。コピーから転送までを実行する JP (Job Procedure)をTSS端末から起動する。ホストシステムのコ ピーツールを使用してCT6本分(14×6=84ファイ ル)をDASDヘコピーし、その後FTPにより1ファ イルずつ MeSDAS の WS1へ転送する。

#### 4.2 WS側の処理

## 4。2.1 フォーマット変換

 赤外VISSRデータファイルはFCB (File Control Block)部、パラメータ部、データ部で構成される。 FCB部にはFCB、パラメータ、データ各部のブロック 数、ライン数等の情報が、パラメータ部には衛星の軌 道情報、キャリブレーション情報等が記録されている。

 Table. 13に赤外VISSRデータファイルのFCB 部、パラメータ部の構成を示す。 1987年7月13日以降 のデータファイルはFCB部の前半に北半球、後半に 南半球のFCBが、パラメータ部の前半に歪み補正な し、後半に歪み補正ありのパラメータが記録されてい る。フォーマット番号1、2では全球のFCB部が記録

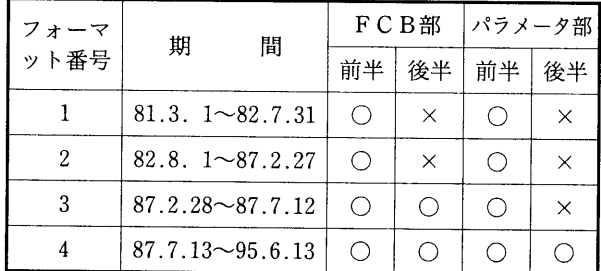

## Table. 13 Configuration of IR-VISSR data files for each period

されている。フォーマット番号1、2、3では、歪み 補正を行わなかったためパラメータ部が前半しかない。 FCB部、パラメータ部の構成が異なる1987年7月12日 以前のデータはそれ以降の形式にフォーマット変換し てデータを利用する際の処理の統一を図った。

#### 4。2.2 CD-Rの書き込み方式

 外部磁気記録媒体(磁気テープ、磁気ディスク、光 磁気ディスク等)は、CPU、入出力チャネル等が媒体間 のデータ入出力速度の差を調整してREAD/WRITE を行うが、CD-Rライタは書き込み中に処理を休止し てデータの入力を待つことができない。すなわち、CD -Rライタがデータを書き込んでいる間は、常に内部の バッファが空にならないようにデータを供給しなけれ ばならない。書き込み中にデータ供給が途切れた場合、 そのCD-R媒体は使用不能になる。

 データ供給を途切らせないためのCD-Rへの書き 込み処理として2種類の方法がある。CD-Rに書き込み たいデータをビット単位でHDにコピーした物理イ メージを予め作成した後一気にCD-Rに書き込む方 法と、ファイルに関するすべての情報を含む仮想イメ ージを作成し、仮想イメージの制御によりHDから正 しい順でファイルを読み出してCD-Rに書き込む方 法である。計算機の処理速度が遅い場合は物理イメー ジから書き込んだ方が安全であるが、MeSDASの WSはCD-R書き込み処理に専念する場合は充分な 速度があるので仮想イメージからの書き込み方式を採 用した。

 CD-Rの書き込み方式には、1回の書き込み処理で 完結するシングルセッション方式と、記録済みのCD-R媒体にデータを追加して記録するマルチセッション 方式とがある。 Windows95はマルチセッションのCD -ROM の読み取りができるが、UNIX、Macintosh の OSでは読み取ることができないものがあるため、 MeSDASでのCD-ROM作成はシングルセッション 方式とした。

 MeSDASで作製したCD-ROMのデータフォーマ ットは国際標準のIS09660に準拠している。 IS09660

ではファイル名はDOSと同じ'最大8文字十拡張子3文 字'であるが、MeSDASでCD-Rに書き込む赤外 VISSRデータ(圧縮後)のファイル名ぱIRyymmdd. Zhh. gz'であるため、ファイル名はIS09660に準拠し ていない。 Windows95、WindowsNT(4.0以降)、 MacOS、UNIX はロングファイル名をサポートして いるので対応可能である。OSによってはボリューム 名、ファイル名が小文字または短縮して表示される。

## 4。2.3 ワークステーションの作業分担

MeSDAS の WS の処理は次のように分類できる。

- ①ホストシステムから転送されたファイルの受領
- ②ファイルフォーマットの変換
- ③ファイルの圧縮
- ④CD-Rへの書き込み

 CD-Rへの書き込み処理を除く各処理はメモリを 多く使用するためスワップが発生することがある。こ れらの処理を1つのWSで同時に行うとCD-Rへの 正常な書き込みができない恐れがあるため、CD-Rへ の書き込み処理はWS2で単独に行う。 WS2でCD-R 書き込み処理を行っている間、WS1ではホストシステ ムからのファイルの受領、フォーマット変換、ファイ ル圧縮処理を並行して行うことにより、MeSDAS全 体の効率化を図る。

#### 4.2.4 制御ファイル

MeSDAS の WS ではホストシステムから転送され たデータをできるだけ自動処理するために、衛星デー タ編集プログラムは制御ファイルを作成・監視しなが ら処理する。制御ファイルはTable. 14に示すとお り、プログラムの起動・停止制御、ディレクトリ情報・ ログ登録ファイル等がある。

①.dir : ディレクトリ情報登録ファイル

 衛星データ編集プログラムは、ホストシステムか らMeSDASへ転送されたデータファイルをCD-R へ書き込む形式に編集・圧縮した後、ファイル名、 衛星名、観測日時等のファイル情報をディレクトリ 情報登録ファイルに登録する。このファイルの情報

を元にCD-Rに書き込む期間の算出、CDボリュー ム名作成、書き込みファイル指定等の処理を行うた め、ディレクトリ情報登録ファイルの内容と実際の ディレクトリの内容は一致していなければならない。 ② .errlog : エラーログファイル

 衛星データ編集プログラムは、次のエラーが発生 した場合にエラーログファイルにエラー情報を記録 する。

- ・CD-Rに書き込むファイル数が規定数をオーバ ーした。
- ・CD書き込み制御ファイルの期間が不正である。
- ・ディレクトリ情報登録ファイルに既に登録され ているファイルと同じ観測日時のデータが転送 された。ホストシステムで読み取ったCTのフ ァイルはDASDの固定領域に上書きされるが、 CTのファイルが媒体不良等で読み取れない場 合、以前にDASDに格納されているファイルが 再度MeSDASへ転送されるため、観測日時の 重複が発生する。

 エラーログファイルがある場合は、WS1から WS2へのファイル転送とCD-R書き込み処理を行 わない。

③ .log : ログファイル

 WS1からWS2へ転送したファイルの情報を記録 する。欠漏または観測日時が重複したファイルは削 除されるので、それらのファイル名も削除した時刻 とともに記録する。

④ .lock : ロックファイル

 衛星データ編集プログラムはWS1でクーロンに より時刻起動されるので、稼働中に二重に起動され ることがある。二重起動すると異常処理する恐れが あるため、プログラム起動時にロックファイルを作 り、正常終了時に削除してプログラムの二重起動を 防ぐ。ロックファイルがある場合はプログラムは何 もしないで終了する。

⑤ .locked : CD ロックファイル

 CD-R書き込みプログラムは通常、CD-Rに書き 込むファイルのWS1からWS2への転送が終了した 時点で衛星データ編集プログラムにより起動される。 CD-R書き込みは15~20分かかるので、その間に CD-R書き込みプログラムが二重起動されることを 防ぐため、プログラム起動時にCDロックファイル を作り、正常終了時に削除する。CDロックファイル がある場合、衛星データ編集プログラムはWS1から WS2へのファイル転送をせず、CD-R書き込みプロ グラムの起動も行わない。プログラムが途中で異常 終了した場合はロックファイルが削除されずに残る。 異常終了の原因を解決後、ロックファイルを削除し ない限りCD-R書き込みプログラムは再起動でき ない。

⑥ .stop : ストップファイル

 衛星データ編集プログラムはホスト計算機から MeSDASへ転送されたファイルがある限り処理を 継続する。このプログラムを強制終了すると編集中 のファイル破壊、ディレクトリ情報の不整合等が発 生する。デバッグ、トラブル等で衛星データ編集プ ログラムを停止したい場合はストップファイルを作 成する。ストップファイルがあると、現在編集中の ファイルの処理を終了した時点でプログラムは正常 終了する。プログラムが時刻起動された場合もスト ップファイルがあれば何もせずに終了する。

⑦ .wrcd : CD 書き込み制御ファイル

 1日の観測回数が基準値に満たないとCD-Rへ の書き込みは行わない。 CD書き込み制御ファイル があるときは1日のデータが全て欠如している場合 を除き、1日の観測回数はCD-R書き込みの判定に 考慮されない。 CD書き込み制御ファイルにはCD-R書き込みの開始、終了年月日、CD-R 1枚に書き込 む日数を登録し、その情報に従いCD-Rに書き込ま れる。ファイルに登録されている終了年月日がディ レクトリ情報登録ファイルの最初の年月日より前に なるとファイルは削除される。

⑧ CD-SLOT CD スロット番号登録ファイル

 CDスロット番号登録ファイルには、前回書き込 み処理したCDチェンジャのCDスロット番号を登 録する。この番号+1が次回に書き込みするCDの スロット番号となる。 CDチェンジャには100枚の CDを格納できるマガジンが5個あり、全部で500枚 格納できる。 MeSDASではバージンCDをスロッ ト1~200に格納し、書き込み終了後のCDは「元の スロット番号+300」に収納する。従ってこのファイ ルに登録される番号は通常1~200となり、登録番号 が200の場合は次回に書き込みするCDのスロット 番号は1となる。

⑨ gear―bat : CD 書き込みプログラムのバッチ ファイル

 WS2に搭載されているCD-R書き込みパッケー ジプログラムが実際のCD-Rへの書き込み処理を 行う。MeSDASのCD-R書き込みプログラムは、バ ッチファイルを作り、パッケージプログラムを起動 する。パッケージプログラムはこのバッチファイル を元にCD-R書き込み処理を行う。

| . dir    | ディレクトリ情報登録ファイル       |
|----------|----------------------|
| .errlog  | エラーログファイル            |
| .log     | ログファイル               |
| $.$ lock | ロックファイル              |
| . locked | CD ロックファイル           |
| .stop    | ストップファイル             |
| . wrcd   | CD 書き込み制御ファイル        |
| CD_SLOT  | CD スロット番号登録ファイル      |
| gear_bat | CD 書き込みプログラムのバッチファイル |

Table. 14 Control files

#### 4。2.5 衛星データ編集プログラム

 衛星データ編集プログラムはWS1のクーロンによ って10分毎に起動され、ホスト計算機から転送された ファイル格納ディレクトリを監視する。ファイルが転 送されたら、編集・圧縮し、CD-R書き込み準備が整っ た段階でWS2へ転送し、CD-R書き込みプログラムを 起動する。処理概要は次のとおり。

 ① プログラムの二重起動を防ぐため、起動時に口 ツクファイルを作成する。ロツクファイルまたは

#### 気象衛星センター 技術報告第35号 1998年2月

 ストップファイルがある場合はなにもせずに終了 する。

- ② 一旦起動するとホスト計算機から転送されたフ ァイルがある限り処理を継続する。ストップファ イルがある場合は現在処理中のファイル編集・圧 縮処理が終了した時点でプログラムは正常終了す る。
- ③ 欠漏データの場合、ファイル名、サイズ、削除 時刻をログファイルに出力してファイルを削除す る。
- ④ ディレクトリ情報登録ファイルに次の項目を登 録する。
	- ・ホスト計算機からMeSDASへ転送したときの ファイル名
	- ・ファイルフォーマット番号(1~4)
	- ・観測開始日時を基準に変換、圧縮したファイル 名(IRyymmdd. Zhh. gz)
	- ・観測種類(1:通常観測 2:風 3:臨時 4: 特殊)
	- ・衛星名(GMS-1~4)
	- ・観測開始年月日時分秒(yyyymmddhhmmss-Z)
- ⑤ ホスト計算機から転送されたファイルの転送終 了の判断は次の方法で行う。
	- ・最初の1文字が数字のファイルを検出した場合、 そのファイル長を保持する。
	- ・10秒後に同じファイルのファイル長を調べ、同 じであれば転送終了と判断する。
- ⑥ 観測開始日時がディレクトリ情報登録ファイル にすでに登録済の場合は、重複ファイルとして転 送されたファイルを削除し、削除したファイルの 情報をログファイルとエラーログファイルに記録 する。
- ⑦ 転送されたファイルが正常と判断されたときは、 フォーマット変更が必要な場合は変更し、gzipで 圧縮する。
- ⑧ 以下の三つの条件を満たす場合インデックスフ ァイルを作成し、該当ファイルをWS2へ転送す る。
- ・ディレクトリ情報登録ファイルに登録されてい るファイルがCD-R書き込み基準を満たして いる。
- ・CD-R書き込みプログラムが稼動していない。
- ・前回のCD-R書き込みプログラムが正常終了し ている。
- ⑨ WS2へのファイル転送終了後、CD-R書き込 みプログラムを起動する。
- ⑩ 処理経過はログファイルに記録する。
- ⑩ 正常終了時にロックファイルを削除する。

#### 4。2.6 CD-R書き込みプログラム

 CD-R書き込みプログラムは通常、衛星データ編集 プログラムがCD-ROM 1枚分のデータ編集とWSl からWS2へのファイル転送を終了した時点で起動す るものであり、マニュアルで起動することはない。マ ニュアルで起動するのは

・一旦書き込み処理したCD-ROMに不備があり、再 処理する

・CD-R不良等で書き込みができなかった

等の場合である。プログラムの処理概要は次のとおり。

- ① CDロックファイルがあるか、またはCD-Rへ 書き込むデータが格納されたワークディレクトリが ない場合は、何もしないで終了する。
- ② プログラムの二重起動、及びCD-R書き込み処 理中に衛星データ編集プログラムによりワークディ レクトリが更新されることを防ぐため、CDロック ファイルを作る。
- ③ CDスロット番号登録ファイルに登録されてい る前回書き込み処理したCDチェンジャスロット番 号に1を加えた番号を今回処理するスロット番号と する。登録番号が200の場合は1に戻る。
- ④ ワークディレクトリのインデックスファイルか らボリューム名を読み取る。
- ⑤ CD-R書込みパッケージプログラムのバッチフ ァイルを作成する。
- ⑥ 今回処理するスロット番号のCDをCDライタ 装置へ移動し、書き込みを行う。

⑦ 書き込みを終えたCDをCDライタ装置から格 納スロットヘ移動する。「元のスロット+300」が格 納スロットになる。

⑧ 今回書き込み処理したスロット番号をCDスロ ット番号登録ファイルに登録する。

⑨ 1枚のCD-R書き込み処理はデータ量にもよ るが15~20分かかる。5分未満で終了した場合は異 常終了とみなし、プリンタにメッセージを出力して プログラムは異常終了する。

⑩ CD-Rに書き込んだワークディレクトリを9世 代までバックアップする。

⑥ 正常終了した場合、CDロックファイルを削除 する。

## 5。処理計画

9月下旬から可視 VISSR の CD-ROM 化作業を開 始した。可視VISSRのCTは、1日のデータ(16回観 測)をCD-ROM 1枚に収録する。作業予定期間は約 300日である。その後は、気象衛星業務実施要領に規定 されている保存期間が10年以上のデータをCD-ROM 気象衛星センター(1996):気象衛星業務実施要領 化していく。

## 6。おわりに

 本システムにより媒体変換されたCD-ROMは、 CT、MTよりも長期保存が可能で省スペースという 利点があり、パソコンでのデータ処理も可能となった ことから、従来よりも手軽な衛星データの利用環境が 実現した。しかしその一方で、技術の進歩により新し い電子記録媒体が実用化され一般に普及すると、古い 媒体へのアクセス手段が閉ざされる恐れは常にある。 現時点の標準的な記録媒体であるCD-ROMが将来も 標準であるという保障はなく、技術動向を見極めてよ り効果的なシステムを整備して行く必要がある。

 1999年内にGMS-4までのデータの媒体変換を完了 し、引き続きGMS-5のデータ処理を行う予定である。 気候データベースとして気象衛星資料が内外の諸機関 により活用され、気候変動、地球環境問題の解明に寄 与することを期待する。

## 参考文献